# **How to Terminate Tasks**

- [Scope](#page-0-0)
	- [Feature History](#page-0-1)
	- [Related Issues](#page-0-2)
- [Use Case](#page-0-3)
- [Implementation](#page-1-0)
	- [JobScheduler Master](#page-1-1)
	- [JobScheduler Universal Agent \(JUA\)](#page-1-2) • [Delimitation](#page-1-3)
	-
- [Implementation Summary](#page-1-4) [Task Termination in JOC](#page-2-0)
- [Examples](#page-2-1)
	- [Using a SIGTERM trap to show the difference between the kill and terminate commands](#page-2-2)
		- [Download the Example](#page-2-3)
	- [Description](#page-2-4)
- [Change Management References](#page-3-0)
- [References](#page-4-0)

#### <span id="page-0-0"></span>Scope

- The functions for terminating task processes for the JobScheduler Master and Universal Agent have been extended to allow the use of both SIGTERM and SIGKILL signals on Unix servers:
	- SIGTERM is sent first and allows an orderly termination of task processes to take place within a limited period of time.
	- If the time allowed has been exceeded and the processes are still running then SIGKILL will be sent.
- The information contained in this article draws together detailed information contained in a range of issues and should primarily be of interest to persons in engineering and to a lesser extent persons in operating functions.

#### <span id="page-0-1"></span>**Feature History**

**FEATURE AVAILABILITY STARTING FROM RELEASE 1.9**

#### <span id="page-0-2"></span>**Related Issues**

Support of this feature is subject to the following features:

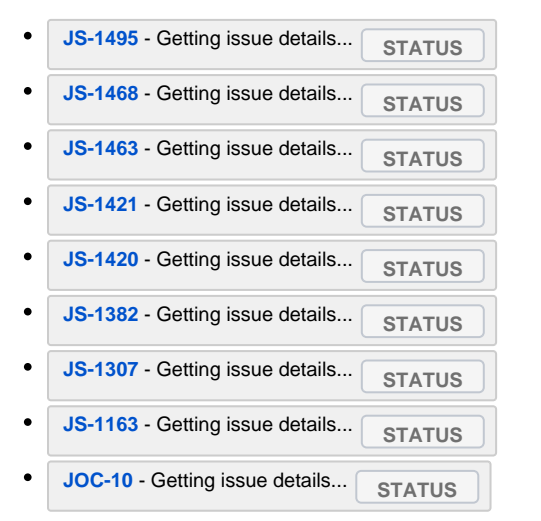

### <span id="page-0-3"></span>Use Case

Users who schedule programs and scripts that are aware of SIGTERM signals can implement clean-up procedures on receipt of the signal. Clean-up includes e.g. removal of temporary files, disconnect from a database and similar tasks.

- The use of both SIGTERM and SIGKILL signals on Unix servers has the following advantages:
	- The use of SIGTERM before SIGKILL means that there is a greater chance of data being saved after the signal has been issued.
	- The SIGTERM signal can in contrast with SIGKILL be monitored, i.e. a post-processing Script can be carried out.
	- The implementation of SIGTERM allows post-processing methods such as spooler\_process\_after().
- The time allowed between the SIGTERM and SIGKILL signals can be specified in the command using the *timeout* attribute (the default is 15 sec): <kill\_task … timeout=".."/>
- This feature can also be applied for:
	- remote processes, i.e. processes started by SSH and those started by an Agent,

• child processes started by a process running on an agent ( **[JS-1468](https://change.sos-berlin.com/browse/JS-1468)** - Getting issue details... **STATUS** 

### <span id="page-1-0"></span>Implementation

#### <span id="page-1-1"></span>**JobScheduler Master**

The following operations can be carried out from the JobScheduler Operating Center interface (JOC) or by use of the command line:

- 1. Operation: kill immediately
	- JOC sends <kill\_task immediately="yes"/>
	- The process is killed immediately using the SIGKILL signal.
- 2. Operation: *terminate with timeout* 
	- JOC sends <kill\_task immediately="yes" timeout="15"/>
	- The process receives a SIGTERM signal. Should that process not terminate within the specified timeout period then it will be killed with a SIGKILL signal.
- 3. Operation: terminate
	- JOC sends <kill\_task immediately="yes" timeout="never"/>
	- The process receives a SIGTERM signal. Monitoring of the process termination as described in Operation 2 above is not carried out.

#### See also

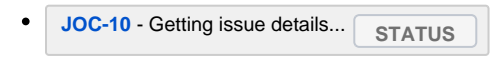

#### <span id="page-1-2"></span>**JobScheduler Universal Agent (JUA)**

The JobScheduler Universal Agent uses a script to monitor and kill parent and child tasks.

The script is to be found the . /bin folder of the JUA installation.

The -kill-script option can be used to specify a different kill script if necessary. See the Command Line Options section in JobScheduler Universal Agent -[Installation & Operation](https://kb.sos-berlin.com/pages/viewpage.action?pageId=9898129) for more information.

See also

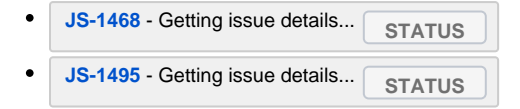

for more detailed information about the implementation.

#### <span id="page-1-3"></span>**Delimitation**

- This feature is intended for Unix platforms that implement the SIGTERM and SIGKILL signals. It is not intended for Windows platforms for which exclusively the kill Immediately command applies.
- When using traps then please consider that the process created by the <script ... language="shell"/> element receives the signal.
- Subsequent scripts that are called within the <script ... language="shell"/> element will not receive the signal. You could therefore: configure traps directly within the <script ... language="shell"/> element. The shell process will then receive and handle the signal.
	- configure traps in a shell script that is added by an <include> element instead of being stated within the <script ... language=" shell" /> element. The included shell script will receive and handle the signal.
	- forward signals to subsequent shell scripts that are called within a <script ... language="shell"/> element.
- This feature has been fully implemented for the Universal Agent and for the Classic JobScheduler Agents (

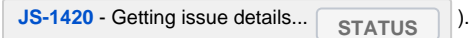

#### <span id="page-1-4"></span>**Implementation Summary**

The implementation of the different termination operations available for the JobScheduler Master and Universal Agent is summarized in the table below.

The links lead to the issues relevant to the implementation of the feature.

The termination operations available are:

- Terminate: <kill\_task immediately="true" timeout="...">
- Kill: <kill\_task immediately="true">
- Timeout: a job with the [timeout attribute](http://www.sos-berlin.com/doc/en/scheduler.doc/xml/job.xml#attribute_timeout).

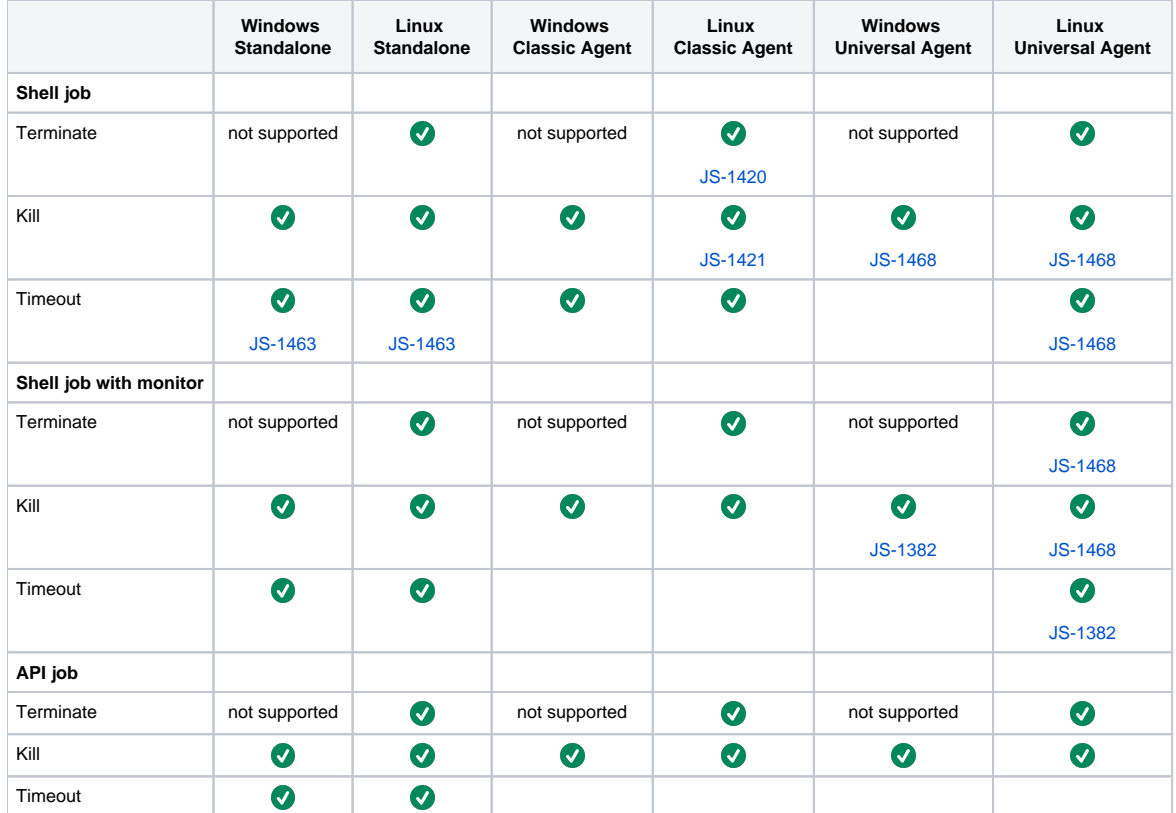

### <span id="page-2-0"></span>Task Termination in JOC

The following screenshot shows how a task can be terminated using the Task menu in JOC's Task pane. This pane is shown in the Jobs tab when the task is running and the task can be terminated either with timeout or immediately.

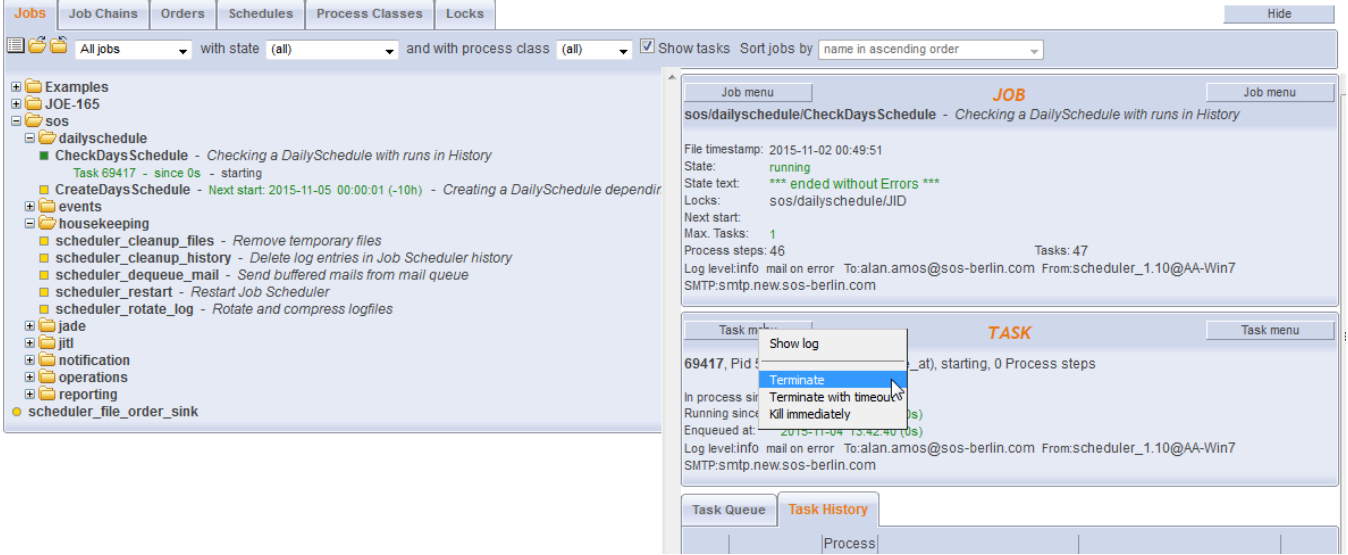

### <span id="page-2-1"></span>Examples

### <span id="page-2-2"></span>**Using a SIGTERM trap to show the difference between the kill and terminate commands**

#### <span id="page-2-3"></span>**Download the Example**

[job\\_trap\\_sigterm.job.xml.zip](https://kb.sos-berlin.com/download/attachments/12976342/job_trap_sigterm.job.xml.zip?version=1&modificationDate=1445444894000&api=v2)

<span id="page-2-4"></span>**Description**

This example contains a job that uses a SIGTERM trap to show the difference between the <kill\_task> and <terminate\_task> commands provided by JOC.

The job job\_trap\_sigterm.job.xml shows how to trap the terminate command provided by JOC.

- Start the job
- Terminate the task in JOC
- You will see the log message: sigterm will be ignored
- The task will continue

```
<?xml version="1.0" encoding="ISO-8859-1"?>
<job title="test test">
    <script language="shell">
        <![CDATA[
trap 'echo sigterm will be ignored' 15
for i in 1 2 3 4 5 6 7 8 9 0
do
date
sleep 10
done
sleep 60
        ]]>
    </script>
    <run_time />
</job>
```
### <span id="page-3-0"></span>Change Management References

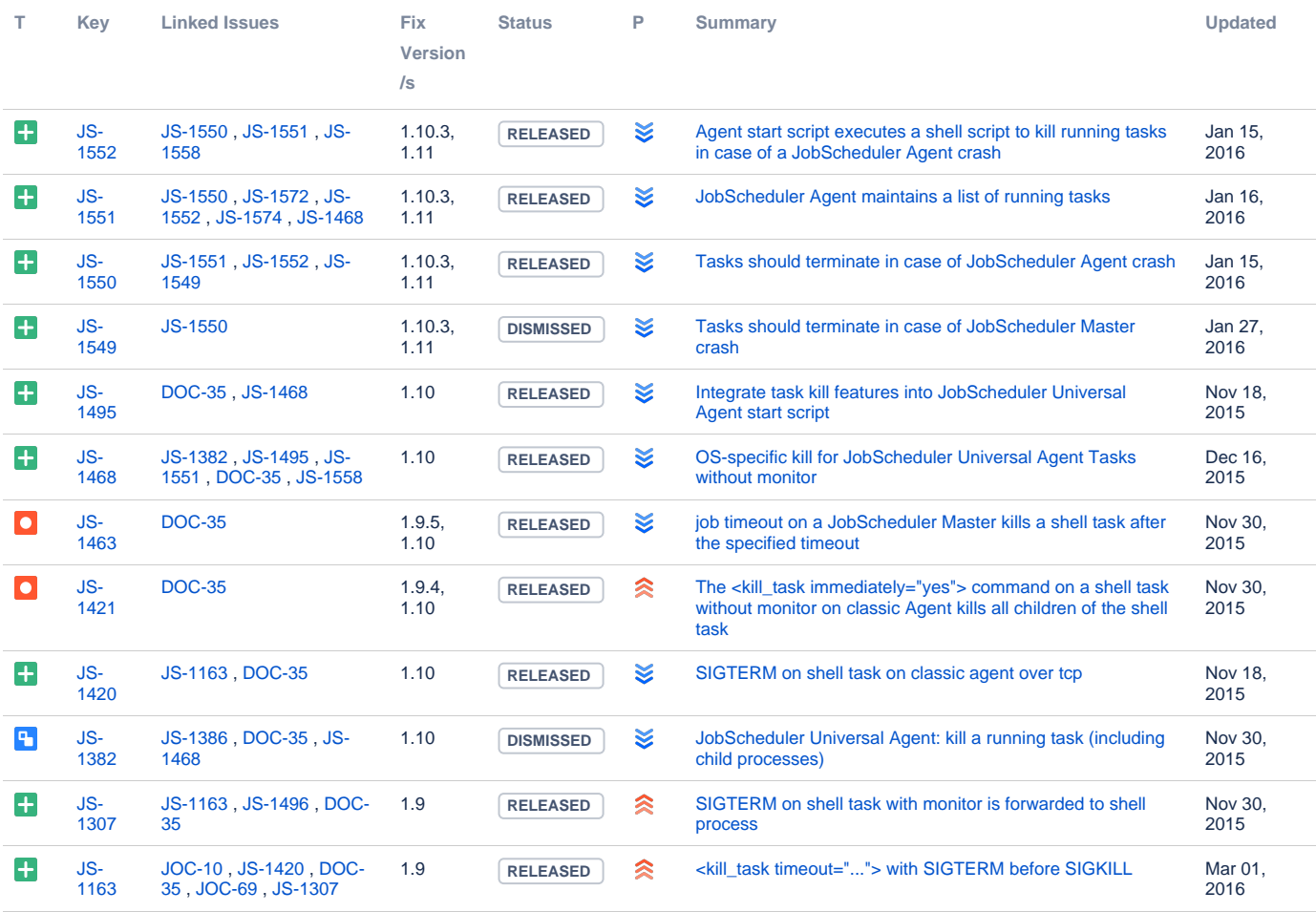

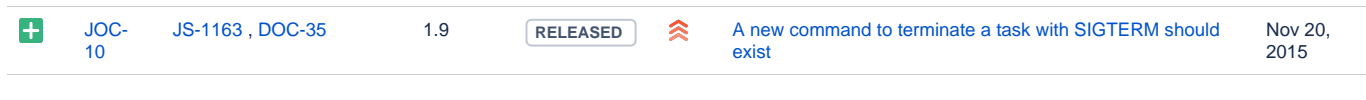

[13 issues](https://change.sos-berlin.com/secure/IssueNavigator.jspa?reset=true&jqlQuery=labels+in+%28terminate-tasks%29++++++++&src=confmacro)

## <span id="page-4-0"></span>References

JobScheduler Reference Documentation: • the [<kill\\_task> XML command](http://www.sos-berlin.com/doc/en/scheduler.doc/xml/kill_task.xml)